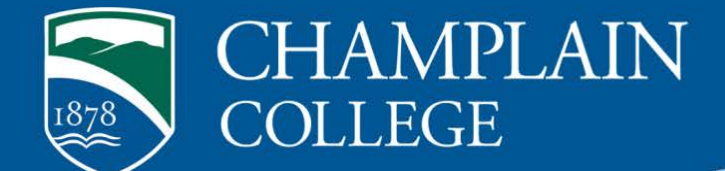

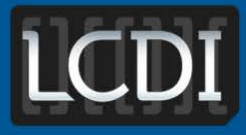

## The Senator Patrick Leahy **Center for Digital Investigation**

# Zeitgeist Forensics

**Written by DJ Palombo Researched by DJ Palombo**

**175 Lakeside Ave, Room 300A Phone: 802/865-5744 Fax: 802/865-6446 [http://www.lcdi.champlin.edu](http://www.lcdi.champlin.edu/)**

**February 2014**

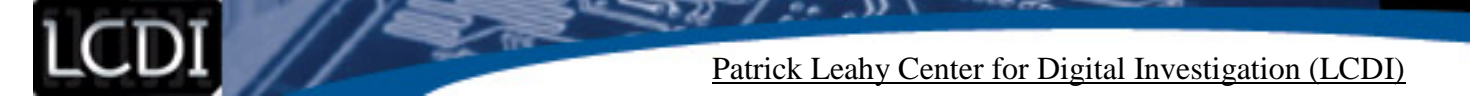

#### **Disclaimer:**

*This document contains information based on research that has been gathered by employee(s) of The Senator Patrick Leahy Center for Digital Investigation (LCDI). The data contained in this project is submitted voluntarily and is unaudited. Every effort has been made by LCDI to assure the accuracy and reliability of the data contained in this report. However, LCDI nor any of our employees make no representation, warranty or guarantee in connection with this report and hereby expressly disclaims any liability or responsibility for loss or damage resulting from use of this data. Information in this report can be downloaded and redistributed by any person or persons. Any redistribution must maintain the LCDI logo and any references from this report must be properly annotated.* 

## **Contents**

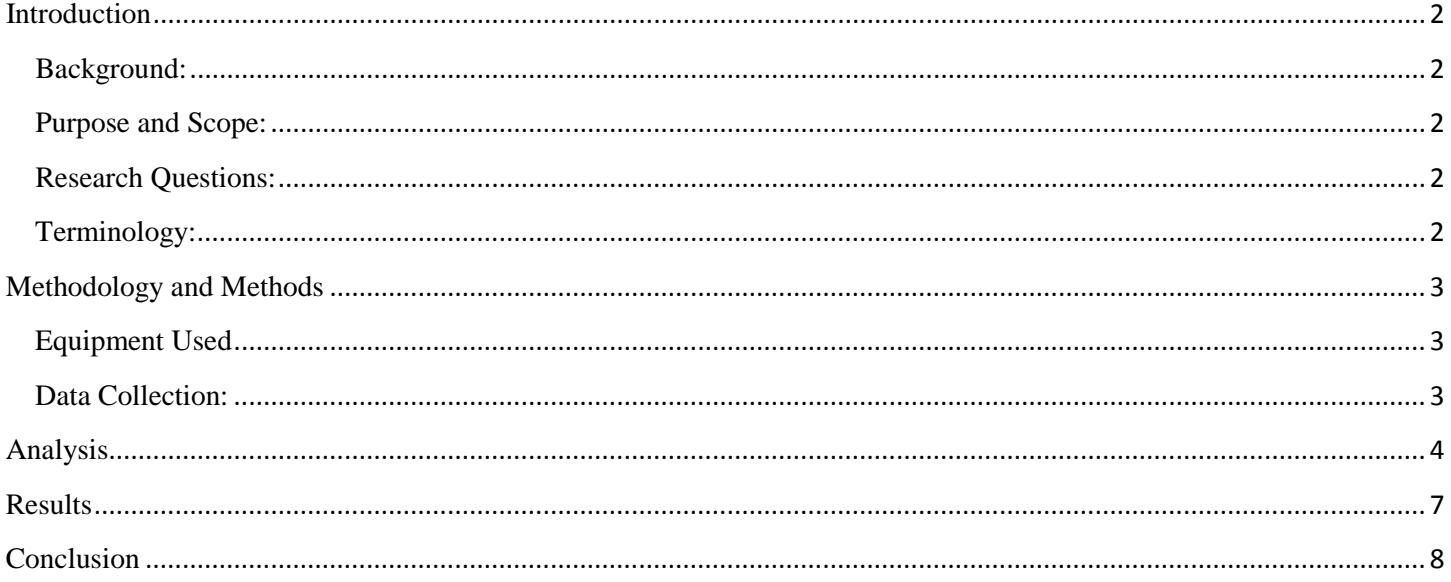

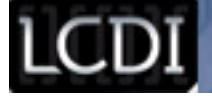

#### **Introduction**

<span id="page-2-0"></span>As Linux is beginning to gain a larger market share of the computing world, there is a larger need for forensic processes that will allow an examiner to determine what a user was doing on a computer at a specific time and date, as well as which user was opening what programs. Zeitgeist is a tool built into the Gnome Desktop Environment that will create a log of user activity in a SQLite database, which is used to help predict the user activity. The goal of this project was to determine if there was significant forensic value to this SQLite database.

#### <span id="page-2-1"></span>**Background:**

There has been no prior publicized research done on this topic.

#### <span id="page-2-2"></span>**Purpose and Scope:**

The overall goal of this project was to determine what can be used from a Linux environment for forensic analysis. As Linux is growing in popularity, it is possible that more forensic researchers will be encountering computers that are running Linux. As this can become a larger issue, it is important that the examiner be able to create a timeline on a Linux system, much the same as the examiner can do on a Windows or Mac based system. Zeitgeist is integrated into the Gnome Desktop Environment (GDE), and many users are unaware that it is operating in the background. Because of this, many users do not disable it or attempt to remove information from it. The information available may be able to direct a forensic investigator to the actions of a particular user on the system, and assist in creation of a timeline and pattern analysis.

#### <span id="page-2-3"></span>**Research Questions:**

- 1. What user activity is stored in the Zeitgeist SQLite database?
- 2. How accurate is the information stored in the database?
- 3. When are the entries into the database created?
- 4. Is there a way to differentiate between actions of different users?
- 5. Is there a way to differentiate between actions through the terminal versus the graphical user interface?

#### <span id="page-2-4"></span>**Terminology:**

SQLite Database: A relational, standalone database that is integrated into many programs, operating systems, and embedded systems.

Zeitgeist: A service installed in the Gnome Desktop Environment that logs user activities and events on the system.

Linux: A UNIX-like operating system that is openly distributed as open source. There are many different distributions, each being a variation off the same Linux kernel.

Terminal: A command line interface that allows a user to interact with a system in text-only mode. Similar in function to a Windows Command Prompt.

Forensic Tool Kit (FTK): Computer forensic software created by AccessData.

Forensic Tool Kit (FTK) Imager: Standalone version of FTK used for disk imaging purposes.

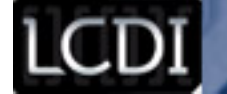

#### **Methodology and Methods**

<span id="page-3-0"></span>To achieve the goals set out in the Research Sections portion of this report, a virtual machine needed to be set up in order to have a standalone Linux environment that could be created without contamination. This was achieved through a VMWare Workstation. The operating system that was selected to be used as a basis was Linux Mint 12 (GNOME), as it uses the Gnome Desktop Environment, and therefore has Zeitgeist installed. User activity was created in this virtual machine, with each action recorded in an Excel spreadsheet, logging the action taken and the time it was taken. The virtual hard drive was then loaded into FTK Imager in order to extract the SQLite database, which was then loaded into FTK for parsing and further data extraction. This information was then compared to the Excel spreadsheet that was created from the user activity to verify the information being collected from the database.

#### <span id="page-3-1"></span>**Equipment Used**

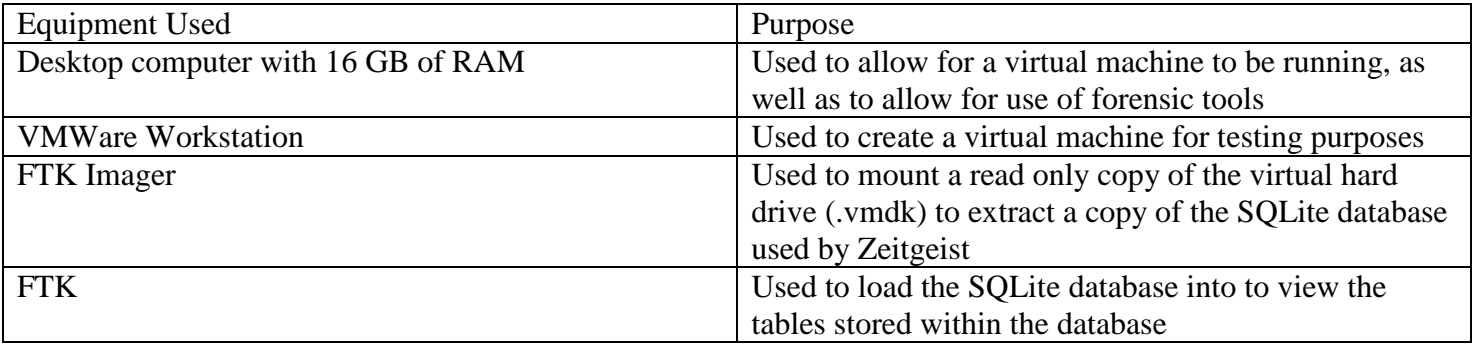

#### <span id="page-3-2"></span>**Data Collection:**

The table below is taken from the Excel document that was created during the evidence creation process.

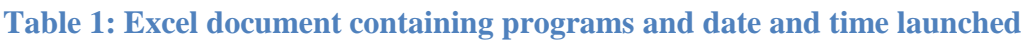

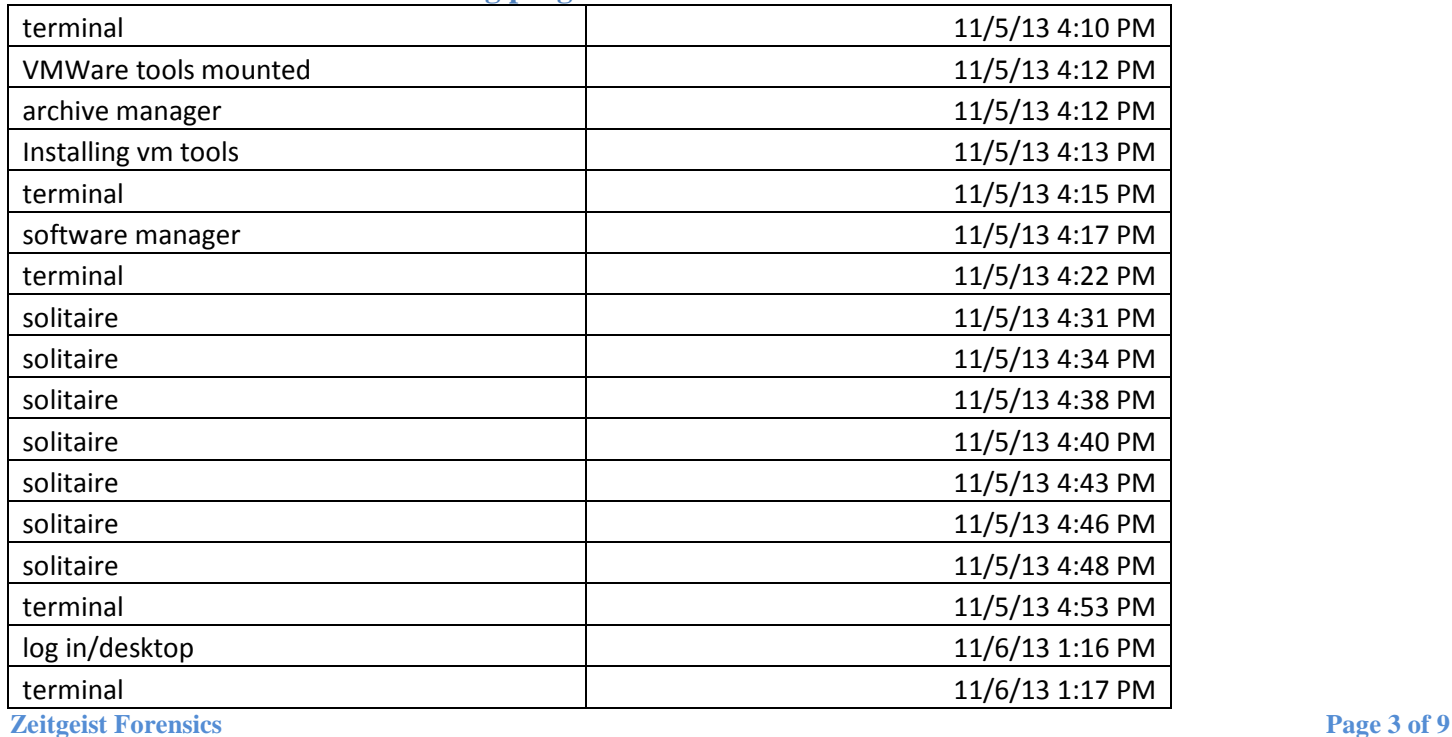

ı LUDI I

#### Patrick Leahy Center for Digital Investigation (LCDI)

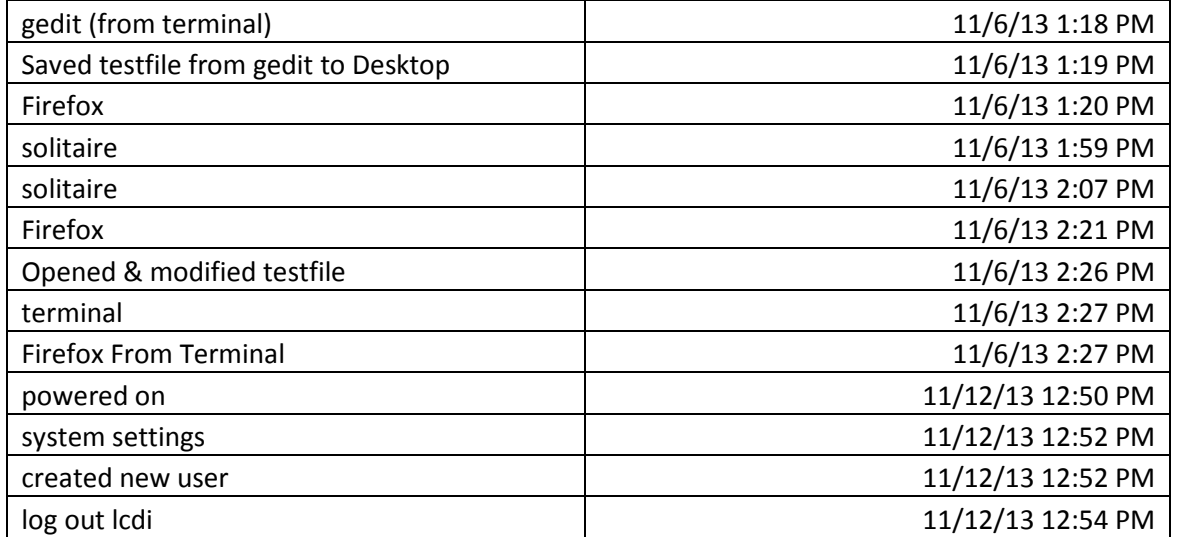

 $\frac{1}{2}$ 

To collect the data from the virtual machine, the virtual hard disk (VMDK) was mounted into FTK Imager as an image file.

21

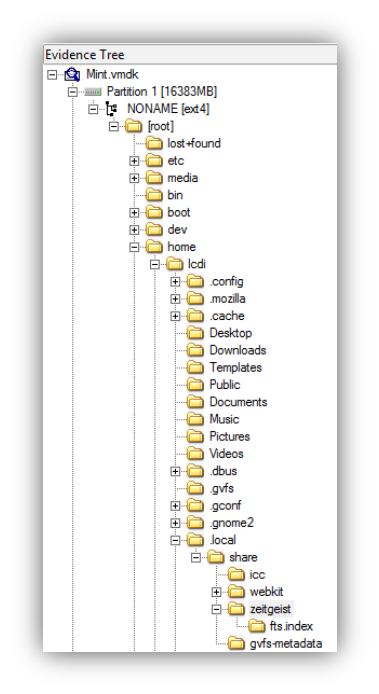

### **Analysis**

<span id="page-4-0"></span>The SQLite database, when put into FTK, displayed multiple folders that made up the database.

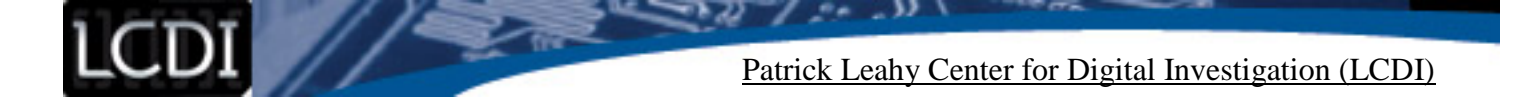

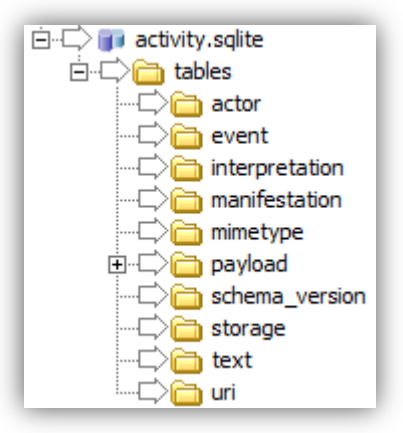

Each of these folders contains a table that houses data on the user activity from Zeitgeist. Each of these individual tables does not mean much as a standalone record. The records are all interacting with each other, and the tables reference each other in order to provide a full picture of the user activities. The main table in the database is the file in the "event" folder of activity. SQLite. The file is titled rows\_0000000\_xxxxxxx.html, where the value of the x's is one less than the number of entries in that file. For example, in one of the tests, the file is named rows\_0000000\_0000032.html, meaning that it had 33 separate entries of user activity in the table. This example is displayed below for reference.

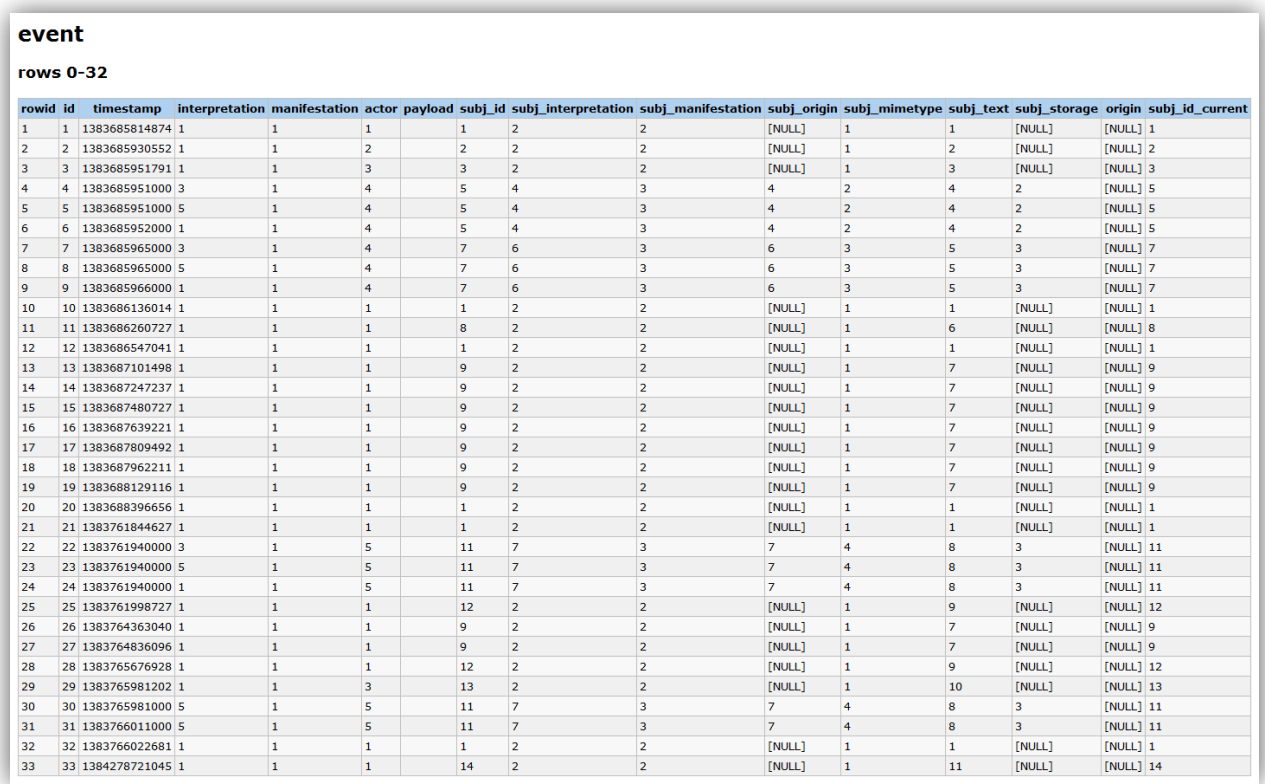

The rowID and ID both have consistently held the same value through all of the test scenarios that were run. The timestamp column displays the specific date and time that the activity occurred. This timestamp is in epoch time (also known as Unix time or POSIX time), which is the amount of milliseconds since midnight (UTC) on January 1, 1970. This time can be converted using a formula in Excel, and the conversion can take into account the changes in time zone. The

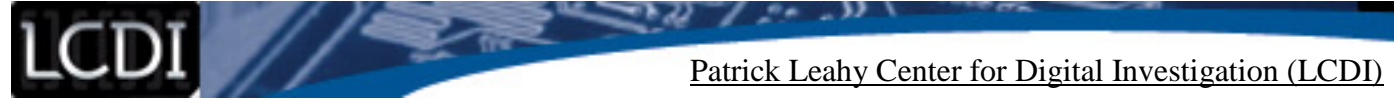

interpretation column tells what the event actually is. In the example event sheet listed above, the only activity it displays in the interpretation is 1, 3 and 5, which is Access Event, Create Event, and Modify Event.

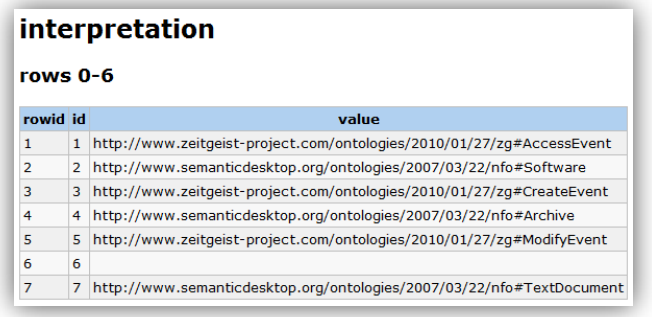

The next column in the "event" table is manifestation. Manifestation relates what created the action, whether it was the user, software, or a file.

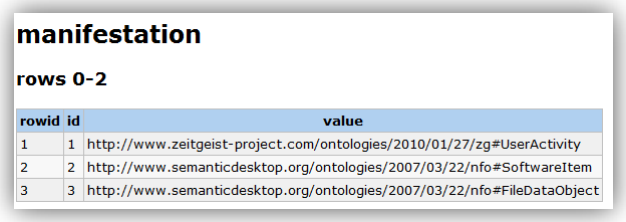

In most instances, the user is creating the activity. This also helps refute any defense that a piece of software or malware was responsible for any actions taken, as it would show up in the manifestation column. The next column that is presented, titled "actor," pertains to how the change to the system was made.

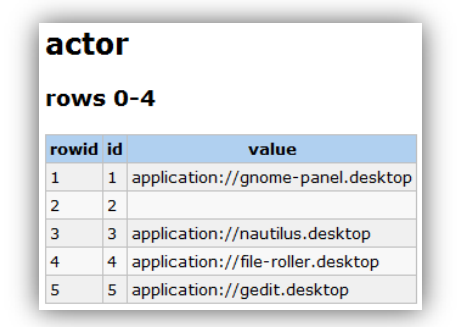

The majority of actions were made from the gnome panel, which is the equivalent to the start menu on Windows systems. Nautilus desktop is a group of files that are being run off the desktop. File-roller is a compressed file manager and files can be launched from that system. Gedit is a text editor program and files can be opened and edited in gedit. The next column listed is subj\_id. This column does not link directly by name to the database; the information is stored in the "uri" folder.

Patrick Leahy Center for Digital Investigation (LCDI)

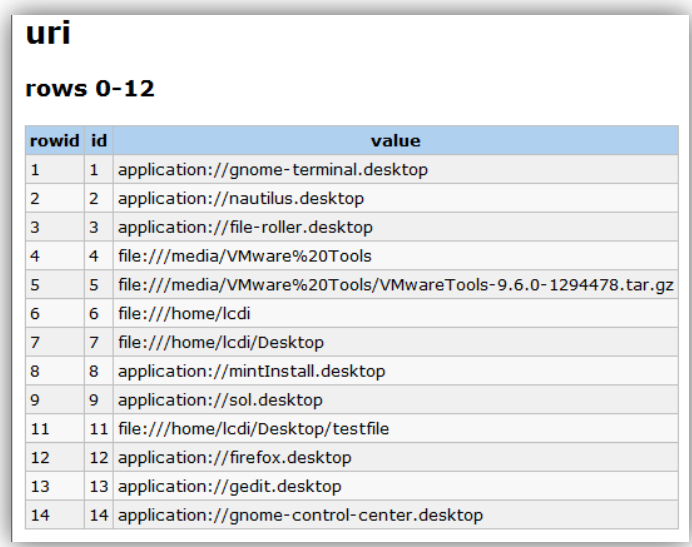

This table shows a list of all the programs and files that have been accessed. The items are each inserted into the table the first time they are used, and then the same ID number is used each subsequent time. There is a clear distinction made between files and applications in the value column, where applications begin with application:// and files and folders begin with file:///, where the added "/" is the leading slash for denoting a folder in a Linux folder structure. Again, referring back to the main chart, subj\_interpretation is the next column of interest. This column seems to be calling back to the interpretation folder, although there is another column referring to that chart. The difference between the two columns is that the first seems to be the action taken (what changes are being made). In the column subj interpretation, it seems that it is referencing what is causing the action to be taken, be it software, a specific program, or a blank line that has not been populated in any of the test environments that have been made. The next

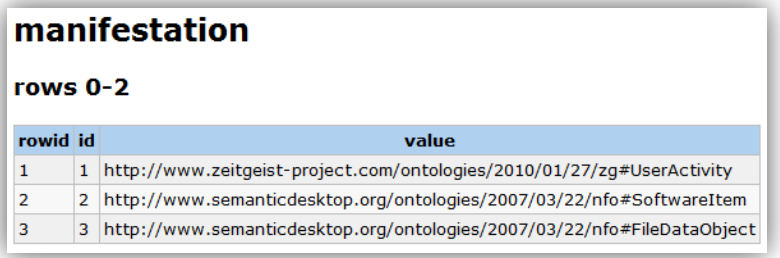

table referenced is the subj manifestation table.

This table is seemingly referring to what is being logged, if it is the action of a piece of software, an action of the user, or an action of the file system. The majority of actions will be from software items, as software allows for the user to interface with the system in the most common and simple way. None of the remaining data has any clear linkage to other tables in the database.

#### **Results**

<span id="page-7-0"></span>Through the research that was conducted into Zeitgeist, we were able to yield some results of forensic value. The explanation of the database table displayed above will allow the reader to view a Zeitgeist database and determine user activity through that database. The entire database must be exported to allow for the examination to occur. The testing has been run multiple times in order to verify results. The methodology was

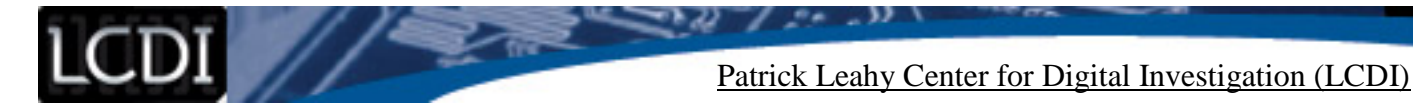

to create a virtual machine, and log every event that was created through use of the system. After using this process for a period of time, the database was exported using the process detailed earlier, and the analysis was performed using the methodology explained through this document. The database was compared with the notes that were taken during the use of the system. The notes consistently matched the output from the activity. SQLite file.

#### **Conclusion**

<span id="page-8-0"></span>The Zeitgeist database stores most of the user activity, with the exception of log in and log off information. Other user activity will all be logged in a separate user database under each user's home folder, which helps separate the activity to ensure you are looking at a specific user's information. The information located in these databases is accurate down to the minute. As there was no way to accurately record seconds, the extent of the research and experimentation was down to the minute level. The database entries were created when the action occurred, which is as expected. Different user activities can be differentiated as they all have varying activity. SQLite databases for each specific user. There does not seem to be a way to see if the user was using terminal or the GUI to launch programs.